# 通過未編號串列鏈路連線的OSPF路由器

### 目錄

[簡介](#page-0-0) [必要條件](#page-0-1) [需求](#page-0-2) [採用元件](#page-0-3) [慣例](#page-0-4) [設定](#page-0-5) [網路圖表](#page-1-0) [組態](#page-1-1) [驗證](#page-2-0) [檢查OSPF資料庫](#page-2-1) [計算最短路徑](#page-3-0) [疑難排解](#page-3-1) [相關資訊](#page-3-2)

## <span id="page-0-0"></span>簡介

ip unnumbered configuration命令允許您在串列介面上啟用IP處理,而不為其分配顯式IP地址。IP未 編號介面可以「借用」已在路由器上配置的另一個介面的IP地址。這節省了網路和地址空間。有關 ip unnumbered命令的詳細資訊,請參[閱瞭解和配置](//www.cisco.com/en/US/tech/tk648/tk362/technologies_tech_note09186a0080094e8d.shtml)ip unnumbered命令。本檔案將說明由未編號序 列連結連線的兩台開放最短路徑優先(OSPF)路由器。

## <span id="page-0-1"></span>必要條件

### <span id="page-0-2"></span>需求

本文件沒有特定需求。

<span id="page-0-3"></span>採用元件

本文件所述內容不限於特定軟體和硬體版本。

### <span id="page-0-4"></span>慣例

如需文件慣例的詳細資訊,請參閱[思科技術提示慣例](//www.cisco.com/en/US/tech/tk801/tk36/technologies_tech_note09186a0080121ac5.shtml)。

### <span id="page-0-5"></span>設定

本節提供用於設定本文件中所述功能的資訊。

注意:要查詢有關本文檔中使用的命令的其他資訊,請使用[命令查詢工具](//tools.cisco.com/Support/CLILookup/cltSearchAction.do)([僅限註冊](//tools.cisco.com/RPF/register/register.do)客戶)。

#### <span id="page-1-0"></span>網路圖表

本檔案會使用下圖所示的網路設定:

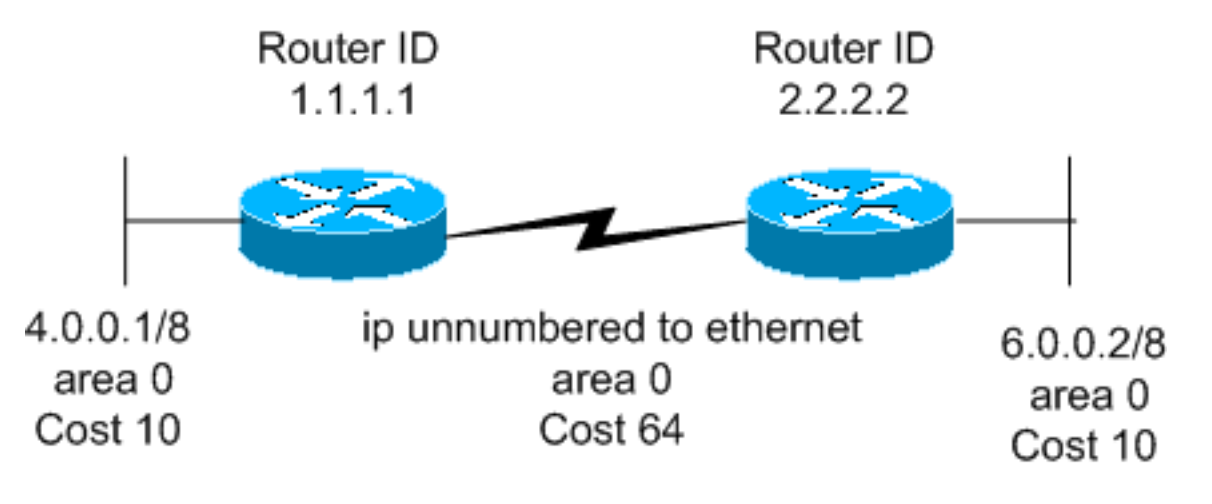

### <span id="page-1-1"></span>組態

本檔案會使用以下設定:

- 路由器1.1.1.1
- 路由器2.2.2.2

#### **路由器1.1.1.1**

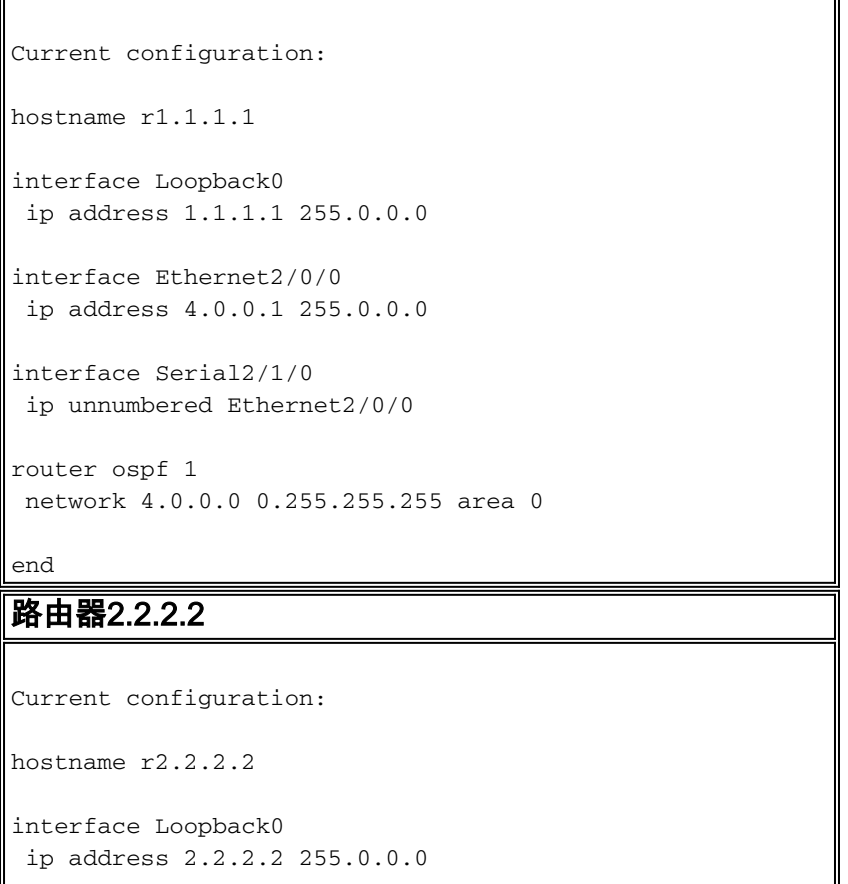

```
interface Ethernet0/0/4
 ip address 6.0.0.2 255.0.0.0
interface Serial2/1/0
 ip unnumbered Ethernet0/0/4
router ospf 2
 network 6.0.0.0 0.255.255.255 area 0
end
```
<span id="page-2-0"></span>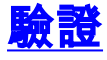

本節提供的資訊用於確認組態是否正常運作。

[輸出直譯器工具](https://www.cisco.com/cgi-bin/Support/OutputInterpreter/home.pl)支援某些show命令(僅[限註冊](//tools.cisco.com/RPF/register/register.do)客戶)。 這麼做可以看出show指令輸出的分析。

- <u>[show ip ospf database](//www.cisco.com/en/US/docs/ios/12_3/iproute/command/reference/ip2_s3g.html#wp1036894)</u> 顯示鏈路狀態資料庫中的鏈路狀態通告(LSA)清單。此清單僅顯示 LSA報頭中的資訊。
- show ip ospf database [router] [link-state-id] 顯示資料庫中路由器LSA(型別1 LSA)的內容 。路由器LSA由每台路由器生成。這些基本LSA列出了路由器的所有鏈路或介面,以及鏈路的 狀態和傳出成本。它們只被淹沒在它們的源頭地區。

#### <span id="page-2-1"></span>檢查OSPF資料庫

要檢視OSPF資料庫在給定此網路環境時的外觀,請檢視show ip ospf database命令的輸出。

#### r2.2.2.2#**show ip ospf database**

OSPF Router with ID (2.2.2.2) (Process ID 2)

Router Link States (Area 0)

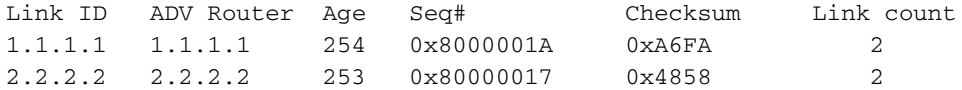

#### r2.2.2.2#**show ip ospf database router 1.1.1.1**

OSPF Router with ID (2.2.2.2) (Process ID 2)

Router Link States (Area 0)

 LS age: 279 Options: (No TOS-capability, DC) LS Type: Router Links Link State ID: 1.1.1.1

 *!--- For router links, Link State Id is always the same as the !--- Advertising Router (next line).* Advertising Router: 1.1.1.1 *!--- This is the router ID of the router which created !-- this LSA.* LS Seq Number: 8000001A Checksum: 0xA6FA Length: 48 Number of Links: 2 Link connected to: another Router (point-to-point) *!--- This line shows that this router (1.1.1.1) is a neighbor !--- with 2.2.2.2.* (Link ID) Neighboring Router ID: 2.2.2.2 (Link Data) Router Interface address: 0.0.0.12 *!--- In the case of unnumbered link, use the MIB II IfIndex !-- value. This value usually starts with 0.* Number of TOS metrics: 0 TOS 0 Metrics: 64 *!--- This is*

*the OSPF cost of the link that connects !--- the two routers.* Link connected to: a Stub Network *!--- This entry represents the Ethernet segment 4.0.0.0/8.* (Link ID) Network/subnet number: 4.0.0.0 (Link Data) Network Mask: 255.0.0.0 Number of TOS metrics: 0 TOS 0 Metrics: 10 *!--- This is the OSPF cost of the Ethernet segment.* r2.2.2.2#**show ip ospf database router 2.2.2.2** OSPF Router with ID (2.2.2.2) (Process ID 2) Router Link States (Area 0) LS age: 295 Options: (No TOS-capability, DC) LS Type: Router Links Link State ID: 2.2.2.2 Advertising Router: 2.2.2.2 LS Seq Number: 80000017 Checksum: 0x4858 Length: 48 Number of Links: 2 Link connected to: another Router (point-to-point) (Link ID) Neighboring Router ID: 1.1.1.1 (Link Data) Router Interface address: 0.0.0.10 Number of TOS metrics: 0 TOS 0 Metrics: 64 Link connected to: a Stub Network (Link ID) Network/subnet number: 6.0.0.0 (Link Data) Network Mask: 255.0.0.0 Number of TOS metrics: 0 TOS 0 Metrics: 10 計算最短路徑

<span id="page-3-0"></span>本節從路由器2.2.2.2的角度計算最短路徑樹。

路由器2.2.2.2在自己的LSA中查詢,發現路由器1.1.1.1是鄰居。然後它會檢視路由器1.1.1.1的 LSA,以檢驗1.1.1.1是否將2.2.2.2視為鄰居。如果兩台路由器都視彼此為鄰居,則認為它們是可到 達的。然後,路由器為其鄰居的LSA中列出的任何末節網路安裝路由。

在本例中,路由器2.2.2.2在其路由表中安裝4.0.0.0/8的路由,因為路由器1.1.1.1在其LSA中將 4.0.0.0/8列為末節網路。這在show ip route ospf命令的幫助下看到。

r2.2.2.2#**show ip route ospf** O 4.0.0.0/8 [110/74] via 4.0.0.1, 00:06:01, Serial0/1/0

r1.1.1.1#**show ip route ospf** O 6.0.0.0/8 [110/74] via 6.0.0.2, 00:06:16, Serial2/1/0

### <span id="page-3-1"></span>疑難排解

目前尚無適用於此組態的具體疑難排解資訊。

### <span id="page-3-2"></span>相關資訊

- [OSPF資料庫說明指南](//www.cisco.com/en/US/tech/tk365/technologies_white_paper09186a0080094202.shtml?referring_site=bodynav)
- [瞭解和配置ip unnumbered命令](//www.cisco.com/en/US/tech/tk648/tk362/technologies_tech_note09186a0080094e8d.shtml?referring_site=bodynav)

• <u>[OSPF技術支援頁](//www.cisco.com/cgi-bin/Support/PSP/psp_view.pl?p=Internetworking:OSPF&referring_site=bodynav)</u>

- <u>[IP路由技術支援頁面](//www.cisco.com/en/US/customer/tech/tk365/tsd_technology_support_protocol_home.html?referring_site=bodynav)</u>
- [技術支援 Cisco Systems](//www.cisco.com/cisco/web/support/index.html?referring_site=bodynav)